## **BONO** Lane

**NOVITUS** 

Drukarka fiskalna z elektroniczną kopią paragonu

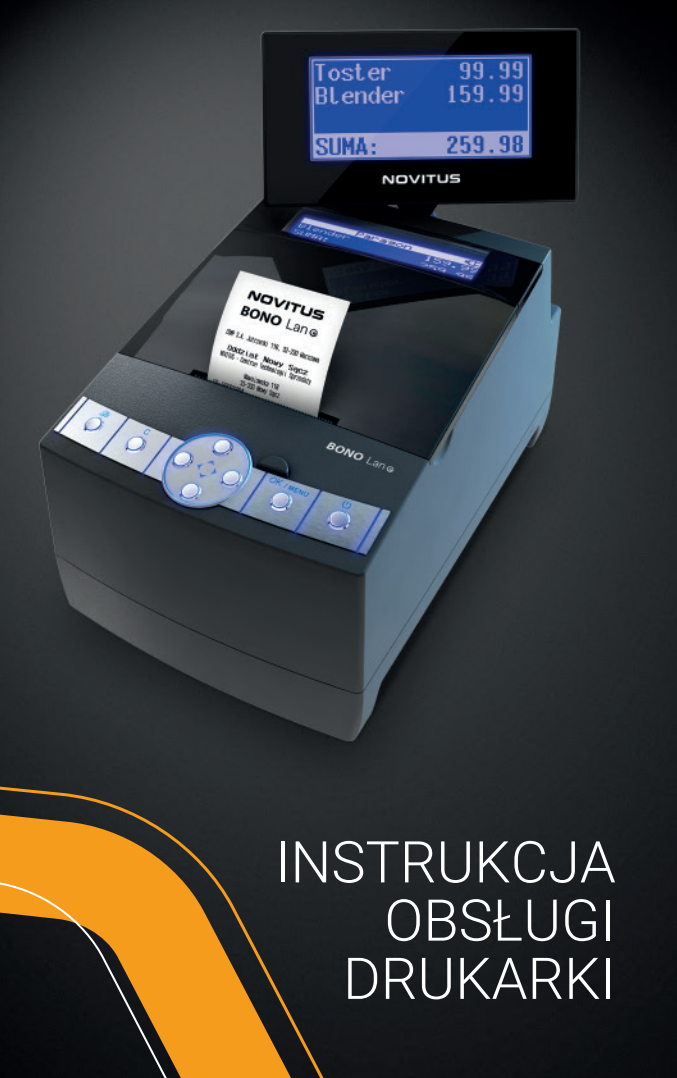

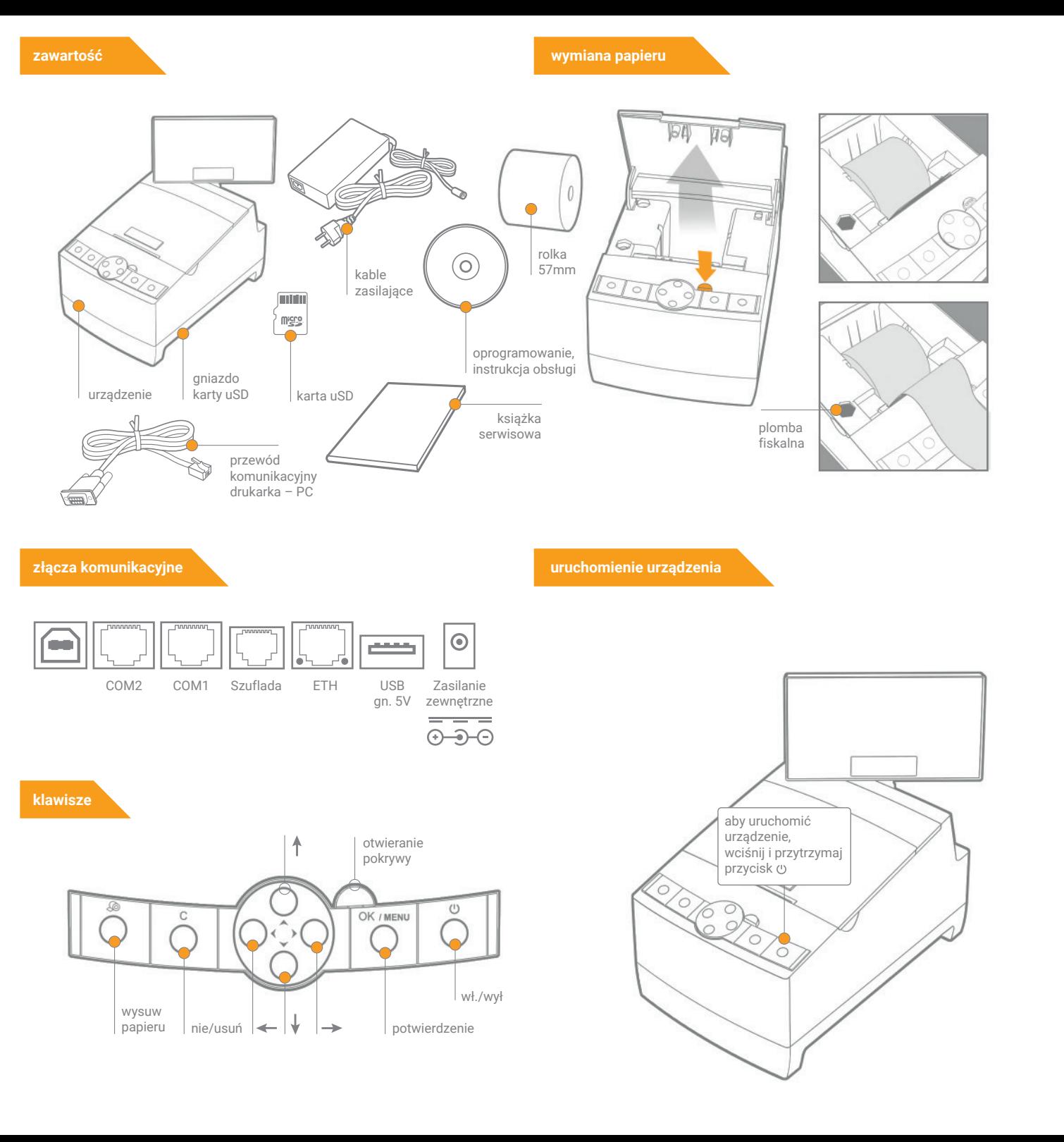

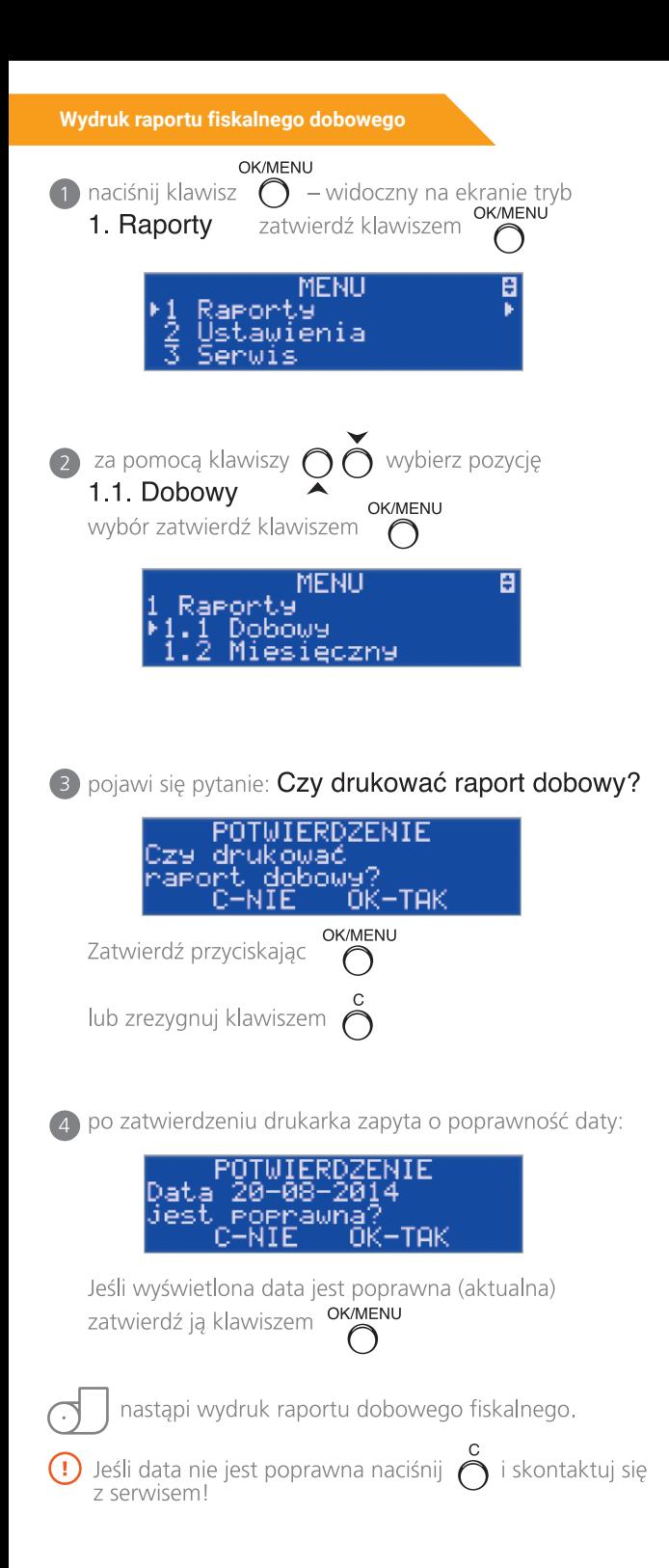

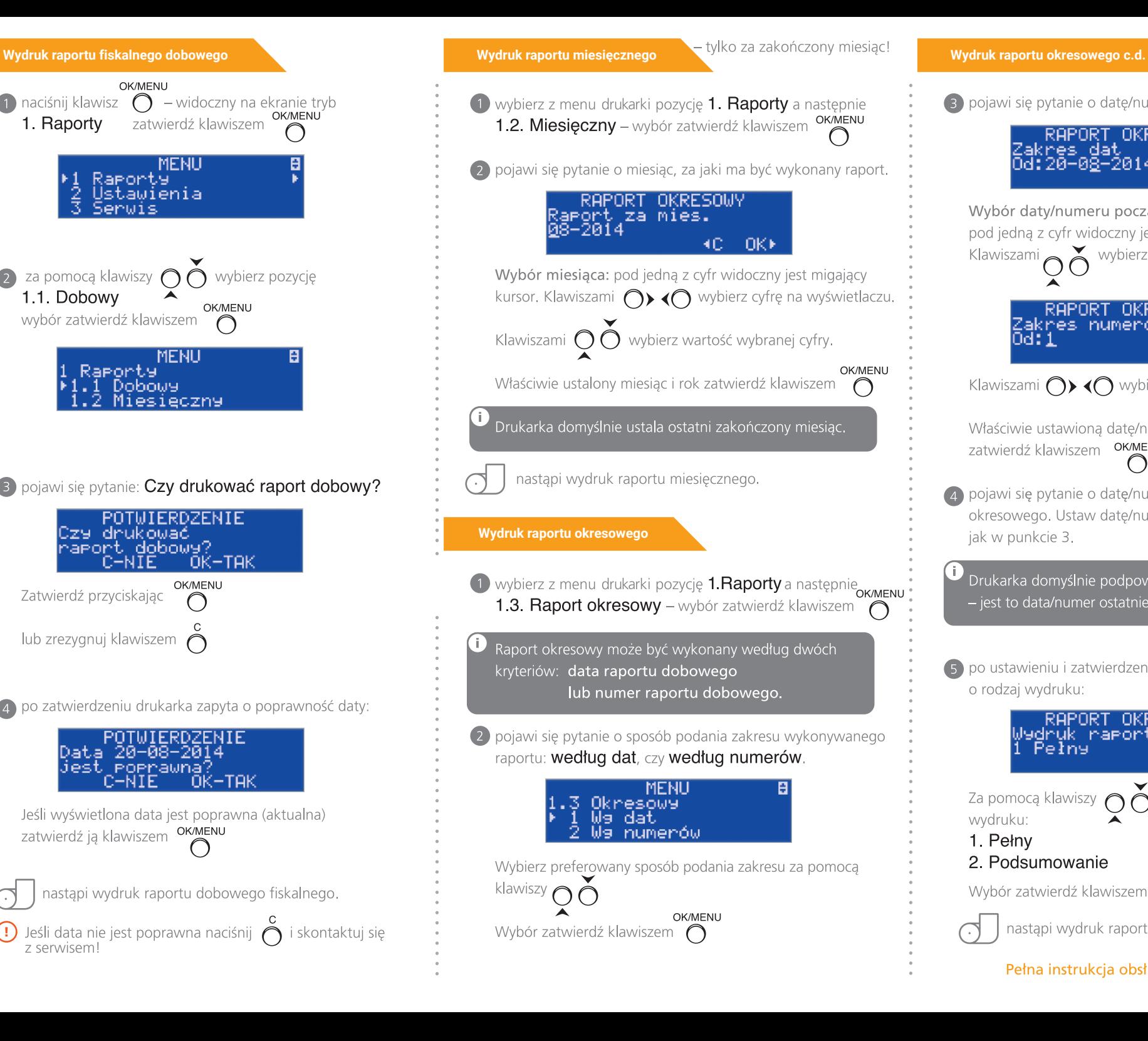

3 pojawi się pytanie o datę/numer początkowy (od:): RAPORT OKRESOWY<br>Zakres dat<br>Od:20-0<u>8</u>-2014 Ю.  $-0K$ Wybór daty/numeru początkowego: pod jedną z cyfr widoczny jest migający kursor. wybierz cyfrę na wyświetlaczu. Klawiszami RAPORT OKRESOWY Zakres numerów 0d: 1 ∢C. ≕ok⊁ Klawiszami  $\bigcap$  <  $\bigcap$  wybierz wartość wybranej cyfry. Właściwie ustawioną datę/numer początkowy OK/MENU zatwierdź klawiszem 4 pojawi się pytanie o datę/numer końcowy raportu okresowego. Ustaw date/numer końcowy postępując jak w punkcie 3. Drukarka domyślnie podpowiada datę/numer końcowy - jest to data/numer ostatniego zapisu do pamieci fiskalnej. 5 po ustawieniu i zatwierdzeniu pojawi się pytanie o rodzaj wydruku: RAPORT OKRESOWY E Wydruk raportu Pełny  $-0K$ 40. L Za pomoca klawiszy wybierz preferowany sposób wydruku: 1. Pełny 2 Podsumowanie OK/MENU Wybór zatwierdź klawiszem nastąpi wydruk raportu okresowego.

Pełna instrukcja obsługi na dołączonej płycie CD.